## You can download the free acrobat reader DC online to fill in the PDF documents. **Not the Pro version**

## <https://get2.adobe.com/fr/reader/?cgen=QBWYPM5G&mv=other>

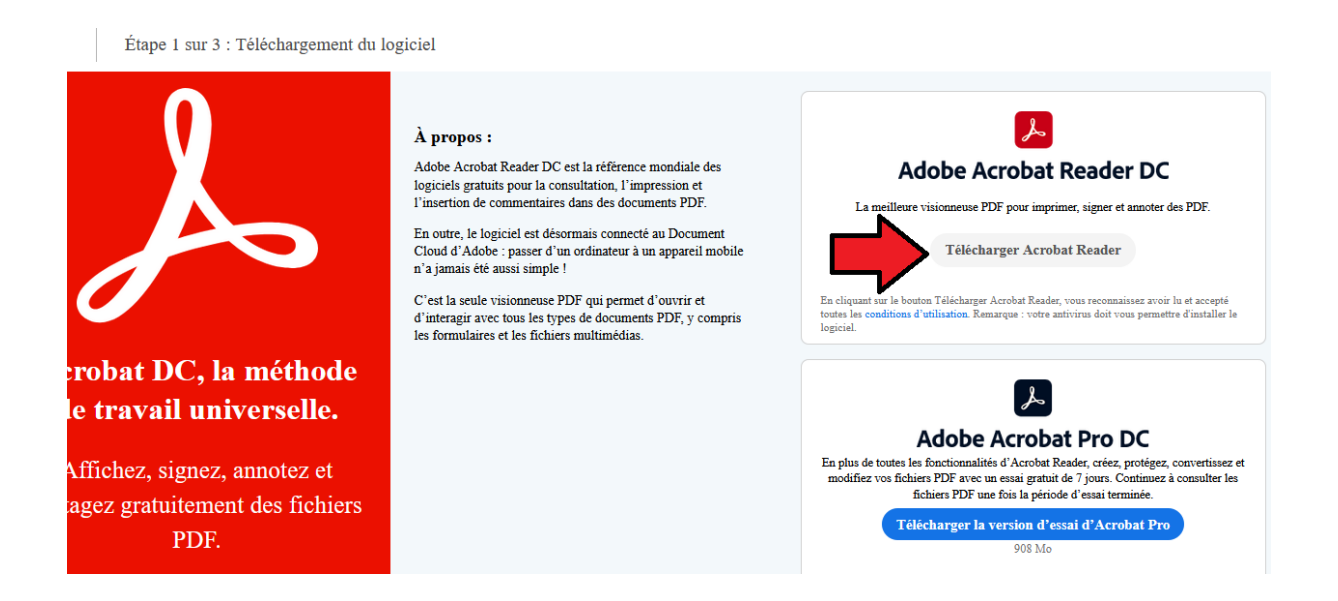

## **How to fill and sign a PDF form:**

- 1. Open a PDF **document** in **Acrobat DC**.
- 2. Click the "**Fill** & Sign" tool in the right pane.

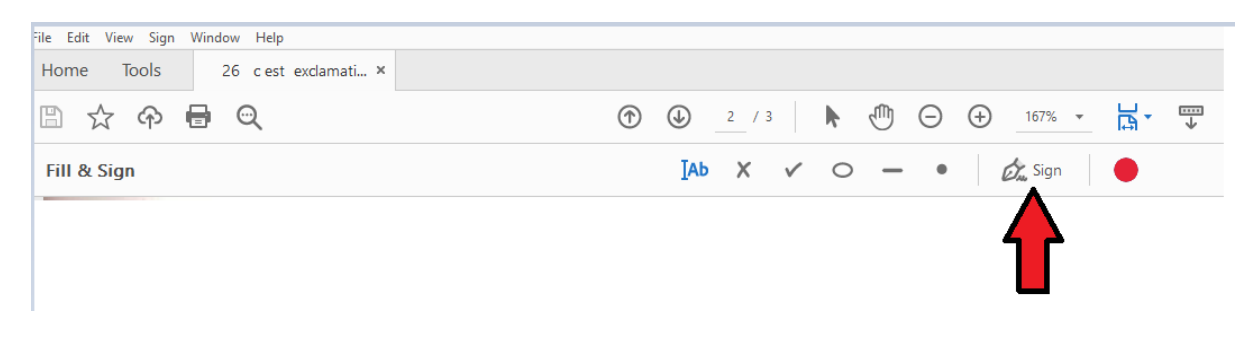

## 3. **Fill** in your **form**:

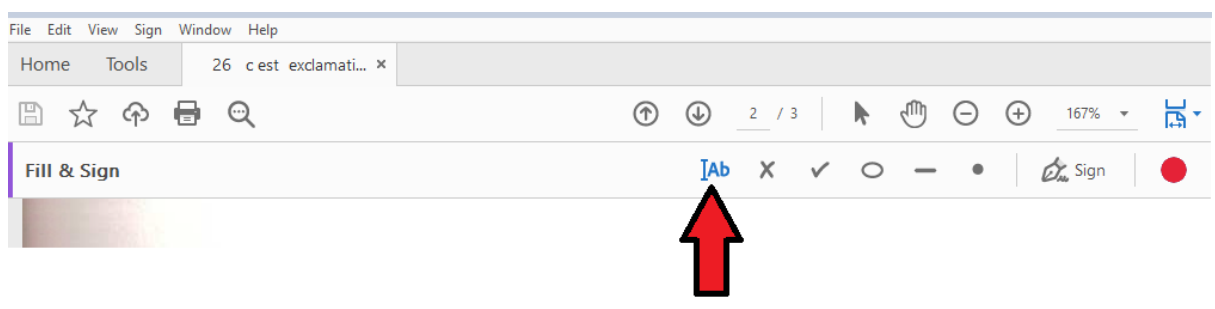

4.Complete **form filling** by clicking a text field and typing or adding a text box. ...

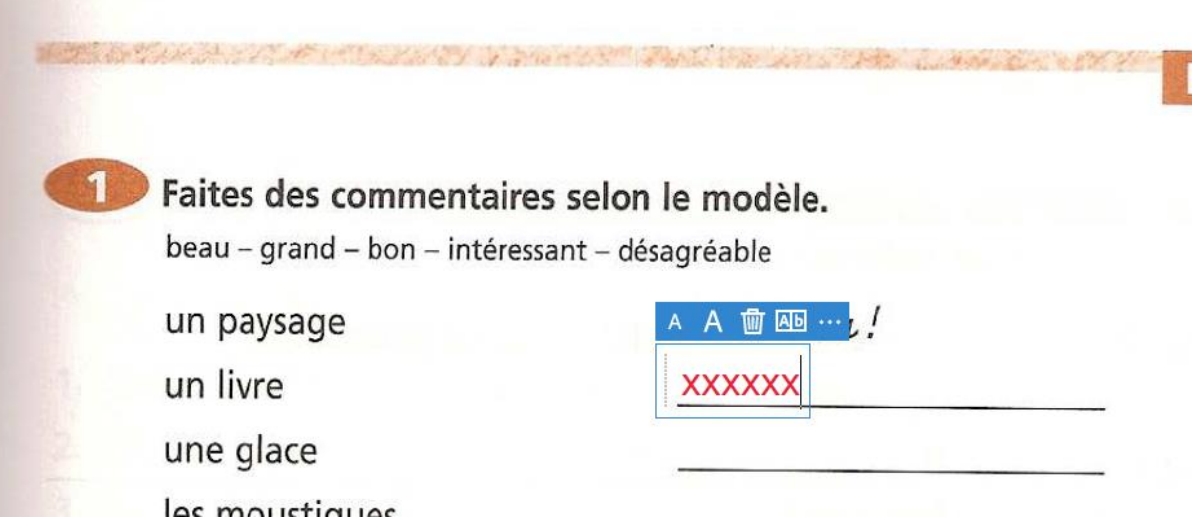